S4B Document Converter

# Руководство Soft4Boost

# S4B Document Converter

**www.sorentioapps.com**

© Sorentio Systems, Ltd.

## Контакты

По всем вопросам и предложениям, связанным с работой S4B Document Converter, его приобретением, дальнейшими пожеланиями обращайтесь к нам по следующим адресам:

Общая информация: info@soft4boost.com Техническая поддержка: support@soft4boost.com Приобретение: sales@soft4boost.com

## Техническая Поддержка

Использование S4B Document Converter не требует специальных знаний. Если у вас возникли вопросы или проблемы, пожалуйста, используйте Справку S4B Document Converter. Если вы не можете найти решение, обратитесь в службу технической поддержки.

Важно: вы можете пользоваться технической поддержкой только после оформление подписки.

Soft4Boost предоставляет несколько форм автоматизированной поддержки клиентов:

#### **Soft4Boost Support System**

Вы можете использовать форму обратной связи на нашем сайте, чтобы задать интересующие вас вопросы.

#### **E-mail Support**

**Вы** также можете отправлять ваши вопросы электронной  $\overline{10}$ почте support@soft4boost.com

Важно: для более эффективной и быстрой помощи в разрешении ваших проблем, нам потребуется следующая информация:

- Имя и адрес электронной почты, использованный при регистрации;
- Параметры операционной системы (CPU, жесткие диски и т.д.);
- Полное название операционной системы;
- Подробные пошаговые описания ваших действий.

# Ресурсы

Документация по **S4B Document Converter** доступна в следующих форматах:

#### В справке при инсталляции (.chm-файл) и справке на сайте

Вы можете использовать файл справки при (.chm) через меню **Справка**.

**Online Справка** включает в себя все содержимое chm-файла, обновления и ссылки на дополнительный контент, доступный в Интернете. Вы можете получить техническую поддержку на нашем сайте - **http://sorentioapps.com**. Обратите внимание, что наиболее полную и актуальную версию справки **S4B Document Converter** вы всегда можете найти на сайте.

#### Документация в PDF

Файл справки также доступен в PDF формате, который вы можете скачать на нашем сайте. Чтобы иметь возможность читать и распечатать PDF файл справки **S4B Document Converter**, у вас должна быть предварительно установлена программа для чтения PDF файлов.

#### Руководства пользователя

Руководства пользователя шаг-за-шагом предназначены для помощи не только начинающим пользователям, но и тем, кто сталкивается с определенными трудностями при выполнении частных задач. Посетите наш раздел **Support** на нашем сайте, чтобы прочитать подробные инструкции для использования всех возможностей **S4B Document Converter**.

#### Техническая поддержка

Посетите раздел **Support** на сайте **http://[sorentioapps](http://soft4boost.com/).com**, чтобы задать вопросы об установке и использовании **S4B Document Converter**. Не стесняйтесь также использовать адрес электронной почты **support@soft4boost.com**

#### Загрузка

Посетите раздел **Downloads** на нашем сайте для загрузки бесплатных обновлений и пробных версий. Мы постоянно будем совершенствовать **S4B Document Converter**.

### Введение

**Soft4Boost Document Converter** - это легкий и в тоже время функциональный инструмент для просмотра и конвертации разных типов документов. Программа позволяет вам конвертировать в PDF, DOC, DOCX, RTF, TXT, ODT, HTML, JPEG, TIFF и другие форматы.

#### **Используя Soft4Boost Document Converter можно легко и быстро выполнять следующие задачи:**

- Конвертировать множество файлов между часто используемыми форматами: PDF, DOC, RTF, TXT, ODT, HTML, JPEG, и т.д.

- Просматривать и читать документы в комфортных условиях.

- Распечатывать только те страницы, которые нужно.

- Шифровать PDF файлы и устанавливать на них права доступа перед отправкой по электронной почте или размещения на веб-сайте.

Для запуска **Soft4Boost Document Converter** нажмите кнопку меню **Пуск** и выберите **Все Программы -> Soft4Boost -> Document Converter -> Document Converter.**

# Интерфейс Программы

Интерфейс **Soft4Boost Document Converter** очень прост в использовании. Главное окно имеет вид:

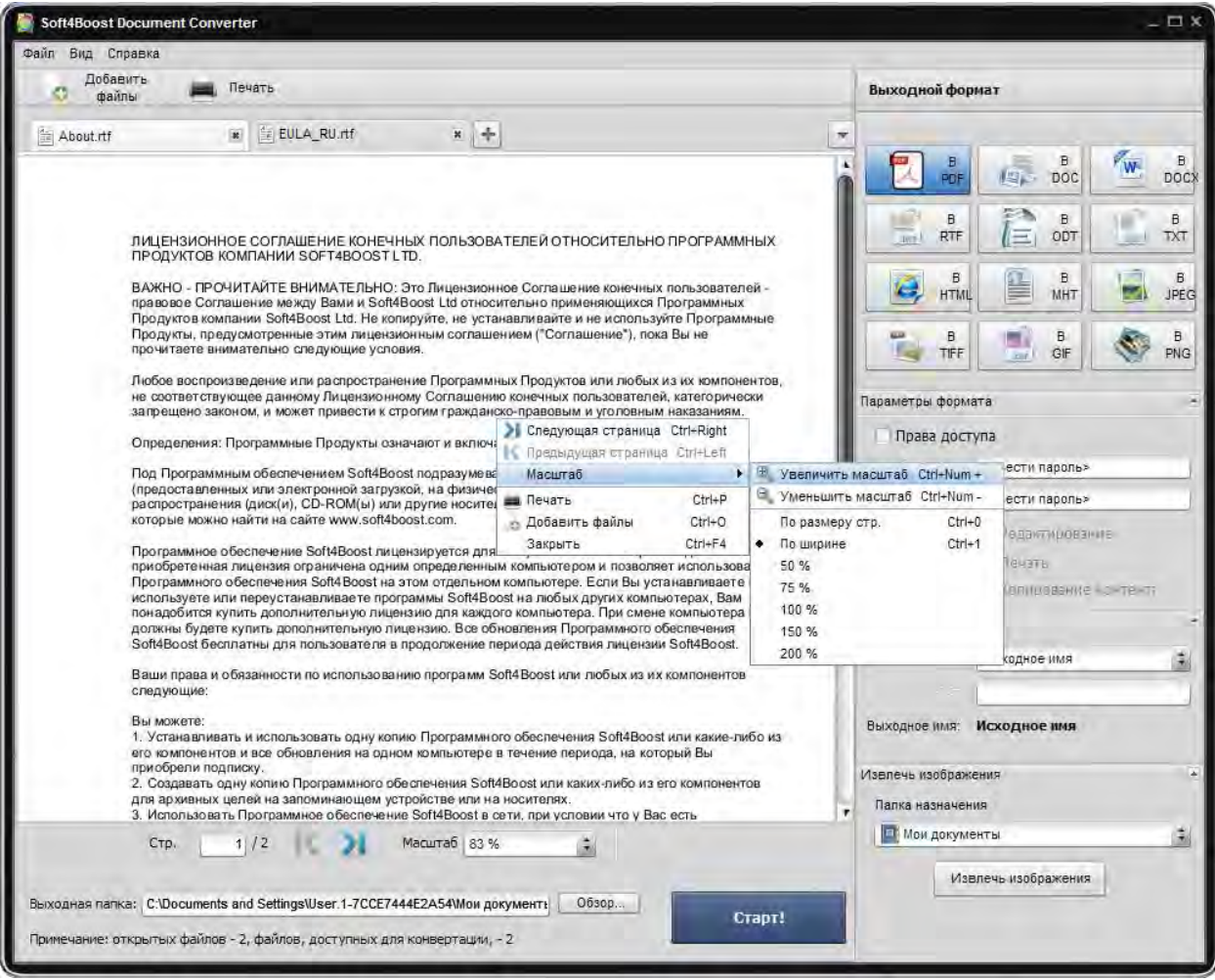

**Soft4Boost Document Converter** состоит из одного окна, которое включает в себя следующие элементы:

**Главное меню** используется для получения доступа ко всем основным функциям и особенностям программы.

**Верхняя Панель Инструментов** используется для выполнения некоторых операций, таких как добавление новых файлов.

**Область Предварительного Просмотра** используется для загрузки и просмотра для текстовых и графических файлов.

**Рабочая область** используется для выбора выходного формата, переименования файлов и извлечение изображений из загруженных документов.

**Область Преобразования** - область, где задается папка назначения и начинается процесс преобразования.